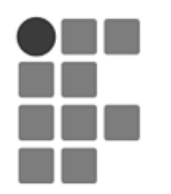

Revista Iluminart

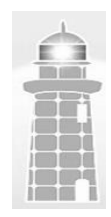

http://revistailuminart.ti.srt.ifsp.edu.br/index.php/iluminart

# Objeto educacional como apoio para o ensino multidisciplinar de pneumática e segurança do trabalho

Educational object as a support for the multidisciplinary teaching of pneumatics and occupational safety

Marcos A. Fontes $<sup>1</sup>$ </sup>

<sup>1</sup> Instituto Federal de Educação, Ciência e Tecnologia de São Paulo, campus Sertãozinho

#### **RESUMO**

Objetos de aprendizagem são recursos educacionais digitais, considerados essenciais para apoiar o processo de ensino-aprendizagem seja na educação presencial ou na educação à distância, porque trabalham de forma dinâmica e interativa qualquer conteúdo programático, favorecendo a absorção e uma melhor internalização do conhecimento. Para este trabalho, produziu-se um objeto de aprendizagem interdisciplinar, dentro da área da mecânica industrial, envolvendo conteúdos sobre pneumática e higiene e segurança do trabalho, por meio do uso do software Google Slides. Diversos programas de acesso livre, tais como H5P, Pixton, GoConqr, Google Forms, Biteable, Shotcut, ou sites como o Google Sites e o Merlot, foram utilizados como materiais de construção e de produção do conteúdo. Como resultado tem-se um objeto de aprendizagem atrativo, interativo, de atividades teóricas e práticas diversificadas, com um conteúdo capaz de fornecer conhecimentos diferenciados para as disciplinas envolvidas, permitindo que o usuário tenha controle sobre seu próprio processo de ensino-aprendizagem.

**Palavras-chave:** produto educacional; recurso tecnológico; EaD; objeto de aprendizagem.

### **ABSTRACT**

Learning objects are digital educational resources, considered essential to support the teaching-learning process, whether in face-to-face education or distance education, because they work dynamically and interactively with any program content, promoting the better absorption and internalization of knowledge. For this work, an interdisciplinary learning object was produced, within the industrial mechanics area, involving contents on pneumatics and occupational health and safety, through the use of Google Slides software. Several open access programs, such as H5P, Pixton, GoConqr, Google Forms, Biteable, Shotcut, or sites such as Google Sites and Merlot, were used as building materials and content production. As a result, there is an attractive, interactive learning object, with diversified theoretical and practical activities, with content capable of providing differentiated knowledge for the disciplines involved, allowing the user to have control over their own teaching-learning process.

**Keywords:** educational product; technological resource; distance learning; educational object.

## **1. Introdução**

Este trabalho aborda um assunto essencialmente importante e contemporâneo no mundo da educação, onde envolve a criação de um recurso educacional denominado de objeto de aprendizagem (OA), responsável por apoiar o processo de ensino-aprendizagem de uma disciplina técnica na área da engenharia, independentemente do tipo de modalidade de ensino (presencial ou a distância).

Pode-se afirmar que a educação a distância (EaD) vem crescendo consideravelmente nos últimos anos devido a três principais fatores. O primeiro está relacionado com uma demanda crescente de pessoas em busca de uma formação educacional, independentemente de estarem ou não perto dos grandes centros educacionais, sugerindo a democratização do ensino; o segundo motivo relaciona-se ao

aumento cada vez maior dos chamados nativos digitais, que entram para o mundo da tecnologia digital cada vez mais cedo e, com isso, tornam-se os principais usuários dos recursos e das ferramentas tecnológicas existentes; e em terceiro, a necessidade imposta pela pandemia da COVID-19 que "obrigou" as escolas de todo o mundo ofertarem aulas online, devido distanciamento imposto para o controle da propagação da doença, o que promoveu um crescente aumento na oferta e na procura de cursos nesta modalidade de ensino mesmo após o controle da enfermidade.

Segundo Ritter *et al*. (2020), o isolamento social imposto pela pandemia também atingiu, assim como inúmeras outras atividades do dia-a-dia da população, a área da educação. Na primeira quinzena de março de 2020, instituições de ensino como escolas, institutos e universidades, suspenderam suas atividades presenciais e precisaram ofertar, após orientações do Ministério da Educação, aulas de forma remota por meio da utilização das TDIC (Tecnologias Digitais de Informação e Comunicação), para que as atividades acadêmicas não fossem completamente interrompidas.

Um dos recursos tecnológicos que auxilia e contribui consideravelmente com a educação a distância, é a utilização dos objetos de aprendizagens. Estes recursos quando bem construídos, utilizados e aplicados, podem ser considerados grandes aliados da educação a distância porque facilitam o processo de ensino-aprendizagem.

De acordo com Rebouças *et al*. (2021) existem algumas variações para o termo OA, tais como o OVAs (Objetos Virtuais de Aprendizagem), ODAs (Objetos Digitais de Aprendizagem) e, um pouco mais atual, os REDs (Recursos Educacionais Digitais). Todos estes termos possuem como objetivo evidenciar os aspectos da tecnologia envolvida e a virtualidade.

Para Carneiro & Silveira (2014), a plena e rápida expansão da EaD juntamente com o avanço repentino de recursos e ferramentas tecnológicas, traz consigo o desafio da reestruturação dos materiais didáticos para suportar as ações pedagógicas de cursos nesta modalidade de educação. Para além de apenas um material digital, um bom OA precisa funcionar como um elemento facilitador do processo de ensino-aprendizagem (CARNEIRO & SILVEIRA, 2014).

Aguiar e Flores (2014) enfatizam que o objeto de aprendizagem pode ser caracterizado como uma vantajosa ferramenta de instrução e de aprendizagem, podendo ser utilizada e aplicada para o ensino de conteúdos distintos bem como para a revisão de conceitos. Tarouco *et al*. (2004) afirma que os OAs funcionam como facilitadores da aprendizagem, tornando as aulas mais estimulantes porque possibilitam uma adaptação específica às reais necessidades de cada aluno.

Sendo assim, o principal objetivo deste trabalho é de apoiar o processo de ensinoaprendizagem de discentes de um curso de graduação em Engenharia Mecânica, em específico nas disciplinas de pneumática e de saúde e segurança do trabalho, por meio do desenvolvimento de um OA interdisciplinar, fazendo uso do *software* Google Slides.

Como metodologia, utilizou-se, por meio de uma pesquisa bibliográfica e de estudo de caso, o procedimento de relato de pesquisa, de natureza aplicada, exploratória e de abordagem qualitativa.

### **2. Fundamentação Teórica**

De acordo com Tarouco *et al*. (2004), objetos de aprendizagem são definidos com sendo materiais educacionais, com objetivos pedagógicos definidos que apoiam o processo de ensino-aprendizagem. Por meio da utilização de animações interativas, desenvolvem o raciocínio dos alunos, e estimulam/despertam o interesse e a curiosidade para resolverem os desafios impostos de forma colaborativa. Segundo Portal Educação

(2021) o que torna um conteúdo interessante para um objeto de aprendizagem independe de sua forma, mas sim pela apresentação e pelo tratamento que se dá ao conteúdo em si.

Para Machado & Da Silva (2005), a função do OA é de atuar como um recurso didático interativo de um determinado segmento de uma disciplina, ao utilizar e agrupar diferentes tipos de dados como vídeos, áudios, textos, imagens, exercícios e tudo aquilo que auxilie o processo de ensino-aprendizagem. Pode ser usado tanto na educação a distância como na educação presencial, seja para introdução de novos assuntos ou conceitos, seja como material complementar para aulas de revisão e de reforço.

Segundo De Bettio & Martins (2004), para que um OA seja qualificado como bom, este deve ser dividido em três partes distintas. A primeira parte está relacionada em apresentar o objetivo do OA, cuja finalidade é evidenciar aos usuários o que eles irão aprender ao longo do estudo; a segunda parte trata de apresentar o conteúdo instrucional, por meio do material didático disponibilizado, para que os objetivos pré-estabelecidos sejam atingidos; e por fim, a execução da prática e do feedback, onde avaliações são aplicadas como como forma de verificar a aprendizagem, além de checar se as expectativas dos usuários foram atingidas.

A Fig. (1) apresenta um fluxo da metodologia de desenvolvimento de um OA, conforme sugerido por Oliveira *et al*. (2010).

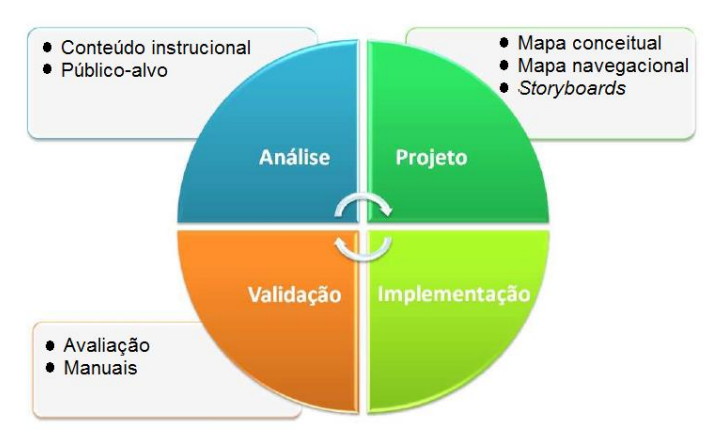

**Figura 1:** Metodologia de desenvolvimento de um OA. Fonte: Oliveira *et al*. (2010).

- **Análise:** nesta fase define-se e limita-se o público alvo, além de organizar e selecionar o conteúdo programático a ser aplicado.
- **Projeto:** utiliza-se nesta fase recursos e modelos que irão apoiar a implementação do OA, como por exemplo o mapa conceitual (demarcação dos conceitos estruturais do conteúdo), mapa navegacional (navegação pelas páginas/telas do OA) e os *storyboards* (definição do layout do OA e orientação do roteiro a ser seguido).
- **Implementação:** etapa em que a equipe de desenvolvimento implementa o *software* educacional baseado nos *storyboards* criados, e define os critérios de usabilidade e de acessibilidade de acordo com o público-alvo definido.
- **Validação:** etapa em que se cria os manuais de utilização tanto dos usuários como dos professores/tutores, além da validação do OA por uma parcela do seu público-alvo.

De acordo com Vaughan (1994) são quatro os tipos de estruturas de navegação, ou de movimentação das telas dos objetos de aprendizagem, sendo elas: linear, hierárquica, não-linear ou composta. Segundo o autor, em um mesmo objeto de aprendizagem não há a existência de somente um tipo de estrutura, mas sim uma combinação delas.

Na estrutura linear de navegação, o movimento entre as telas (representadas nas figuras sob a forma de retângulos) se dá de forma sequencial, sem que haja algum tipo de desvio, como pode ser visualizado na Fig. (2).

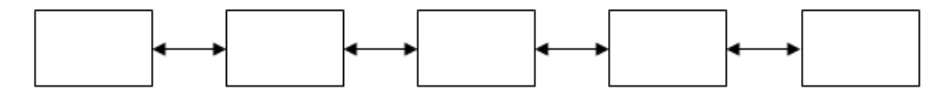

**Figura 2:** Estrutura linear de navegação. Fonte: Vaughan (1994).

Para a estrutura de navegação denominada hierárquica, o usuário movimenta-se de uma tela para outra ao longo de ramificações, semelhante a uma estrutura de uma árvore (UNIFEI, 2015). Na parte superior da estrutura existe a presença de uma tela mais geral que se ramifica ou se subdivide em outras telas com conteúdo mais detalhado, como mostra a Fig. (3).

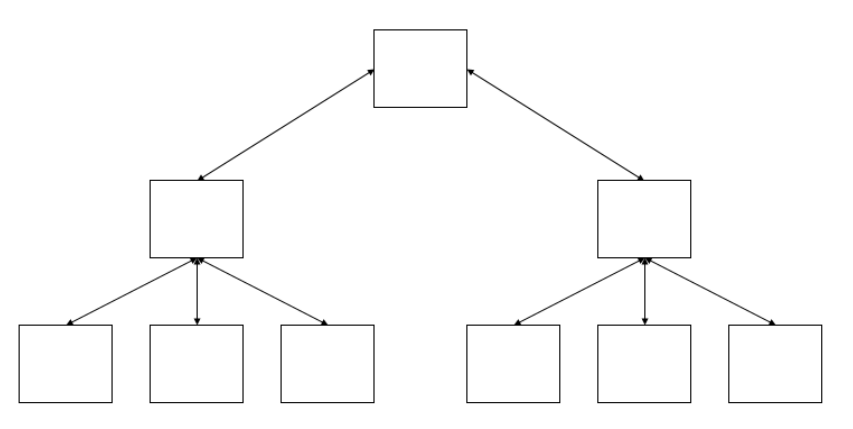

**Figura 3:** Estrutura hierárquica de navegação. Fonte: Vaughan (1994).

Para a estrutura de navegação do tipo não-linear de movimentação, também denominada de estrutura de mapa ou estrutura de rede, como visualizada na Fig. (4), a movimentação do conteúdo programático ocorre de forma aleatória ou livre, sem que haja caminhos pré-definidos como nas estruturas linear e hierárquica apresentadas anteriormente (UNIFEI, 2015).

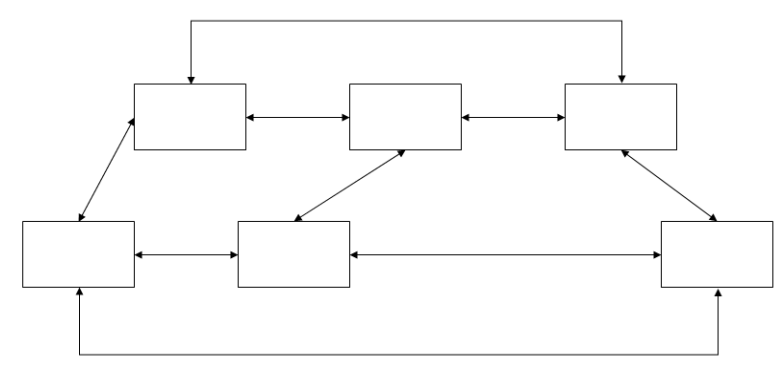

**Figura 4:** Estrutura não-linear de navegação. Fonte: Vaughan (1994).

Por fim, a estrutura de navegação chamada de composta como mostrada na Fig. (5), permite que os usuários se movimentem livremente no OA (de forma não-linear), mas eventualmente são obrigados a navegar de forma linear e passar por informações

organizadas em uma sequência didaticamente pré-definida pelo(s) autor(es) (UNIFEI, 2015).

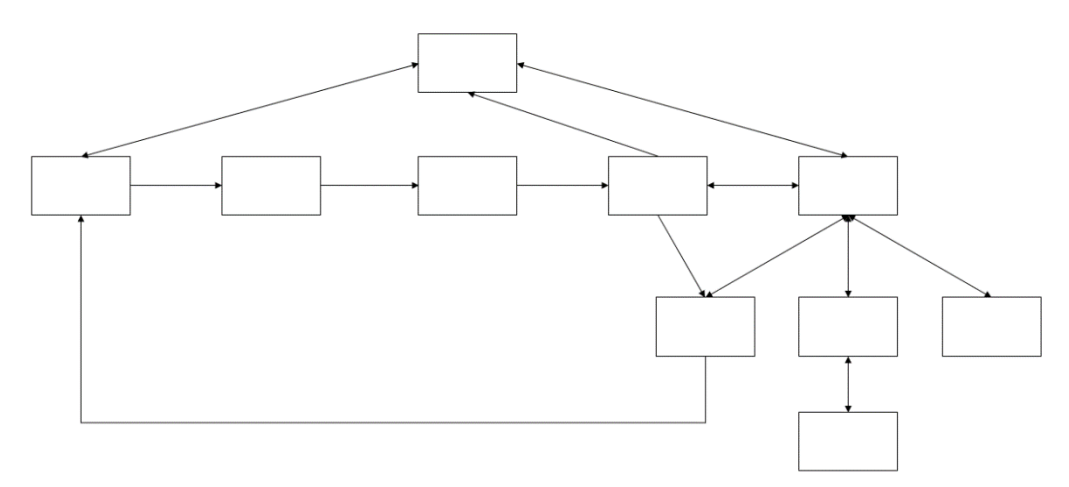

**Figura 5:** Estrutura composta. Fonte: Vaughan (1994).

#### **3. Metodologia**

Para a elaboração do objeto de aprendizagem utilizou-se o *software* Google Slides, por que além deste apresentar-se forma gratuita, e, portanto, de fácil acesso a todos os usuários, possui funções como os *hiperlinks* que garantem um excelente dinamismo em sua navegação. A montagem do conteúdo didático e das telas do OA, foram produzidas por meio do uso de imagens, figuras, textos e vídeos, com o auxílio de inúmeros outros *softwares* de livre acesso ou de acesso limitado para usuários da área de ensino como professores e alunos.

Especificamente para o caso das videoaulas de autoria própria, estas foram gravadas com o uso do *software* Sreencast-O-Matic, e a vinheta de entrada e de encerramento dos vídeos, para garantia de uma identificação visual das aulas, foram produzidas por meio do *software* Biteable. De posse das videoaulas gravadas e da vinheta de identificação visual, utilizou-se do *software* Shotcut para a produção da versão final do vídeo.

Diversas e variadas atividades teóricas e práticas ainda constam dentro do OA, como forma de contribuir com a diversificação dos conteúdos apresentados. Dentre as quais citam-se: um jogo de palavras cruzadas (atividade não avaliativa criado por meio do *software* H5P); animações em história em quadrinhos (HQ), criadas a partir do *software* Pixton; e dois mapas mentais relacionados a ambos os assuntos de válvulas direcionais e segurança do trabalho, criados por meio do uso do *software* GoConqr.

Dentre as atividades práticas avaliativas cita-se a presença de um questionário de múltipla escolha composto por nove questões, criado com o uso do *software* Google Forms, e um Quiz de cinco questões relacionado a saúde e segurança do trabalho, o qual foi produzido com o uso do *software* GoConqr. Os *links* de acesso a cada atividade prática estão disponibilizados em telas específicas dentro do OA.

Pensando na possibilidade de uma melhor interação entre autor e usuários, decidiu-se criar uma tela de créditos/contato dentro do objeto de aprendizagem com o intuito de sanar eventuais dúvidas que pudessem ocorrer durante o processo de aprendizagem. Nesta tela encontra-se um *link* para acesso a bibliografia do autor, criado por meio do *software* Google Sites, onde apresenta informações dos projetos desenvolvidos, das experiências em sala de aula, e um *link* para acesso ao currículo lattes, além dos contatos de e-mail e das redes sociais (Instagram e Facebook) do autor.

Como forma de complementar os estudos do OA, criou-se uma tela com informações de materiais complementares que direcionam ao repositório Merlot da Universidade

Estadual da Califórnia. Diversos *links* de conteúdos distintos de pneumática e segurança do trabalho foram disponibilizados, para aqueles que queiram ou que tenham interesse em aprofundar seus conhecimentos.

A navegação pelo objeto de aprendizagem é realizada por meio de *hiperlinks* que direcionam aos *slides* específicos dentro do próprio Google Slides, assim como direcionam aos recursos externos como vídeos do Youtube, aplicativo de simulação de circuitos Pneumatic Develop, ou ainda aos *softwares* externos como H5P, GoConqr, Google Forms, e repositório Merlot. A sequência de estudo é definida pelo próprio usuário, o que caracteriza este OA como sendo como uma mistura de estruturas do tipo hierárquica e composta de navegação.

A Tabela 1 apresenta um resumo dos recursos utilizados, bem como quais atividades, teóricas ou práticas, são propostas para cada um dos recursos.

| <b>RECURSO</b>      | ATIVIDADE TEÓRICA OU PRÁTICA                            |
|---------------------|---------------------------------------------------------|
| Google Slides       | Criação do objeto de aprendizagem                       |
| GoCongr             | Mapas mentais sobre pneumática e SST; Quiz sobre SST    |
| YouTube             | Vídeos e videoaulas de diversos assuntos                |
| Pixton              | História em quadrinhos sobre válvulas direcionais e SST |
| Google Forms        | Questionário de múltipla escolha                        |
| H5P                 | Palavra cruzada sobre válvulas direcionais              |
| <b>Google Sites</b> | Créditos e contato do autor                             |
| Merlot              | Objetos de aprendizagem de outro repositório            |

**Tabela 1:** Recursos utilizados no Objeto de Aprendizagem. Fonte: Próprio autor.

Denomina-se recursos, os programas, *softwares* ou sites da internet; as atividades teóricas são aquelas em que conteúdos e conhecimentos são compartilhados, não havendo a obrigatoriedade da entrega de nenhum material pelo usuário; as atividades práticas são aquelas oferecidas por meio de exercícios, como forma de avaliação e de prática dos conteúdos teóricos assimilados.

O objeto de aprendizagem finalizado é disponibilizado aos usuários por meio do *link* <https://url.gratis/Fca9QK> que direciona ao *software* Google Slides. Antes de iniciar a navegação pelo conteúdo, faz-se necessário selecionar "Apresentação de *slides*" para que os *hiperlinks* possam funcionar adequadamente.

O OA já foi avaliado por alguns docentes do IFSP do campus de São João da Boa Vista, e o retorno, realizado por meio de uma videoconferência, foi considerado plenamente satisfatório.

#### **4. Resultados e Discussão**

As figuras a seguir ilustram todas as telas do objeto de aprendizagem criado no *software* Google Slides, com o objetivo de apresentar a estrutura criada, bem como identificar em cada *slide* os recursos utilizados. Como mencionado na metodologia, a estrutura de navegação do OA é caracterizada como sendo uma mistura das estruturas hierárquica e composta, por possuir sequências de navegação das telas ora pré-definidas, ora por escolha do próprio usuário do OA.

A Fig. (6) mostra a tela inicial do OA, onde apresenta os *hiperlinks* de acesso para os conteúdos de saúde e segurança do trabalho (lado esquerdo) e de pneumática – válvulas direcionais (lado direito). Para acessar os conteúdos basta clicar sobre as respectivas imagens.

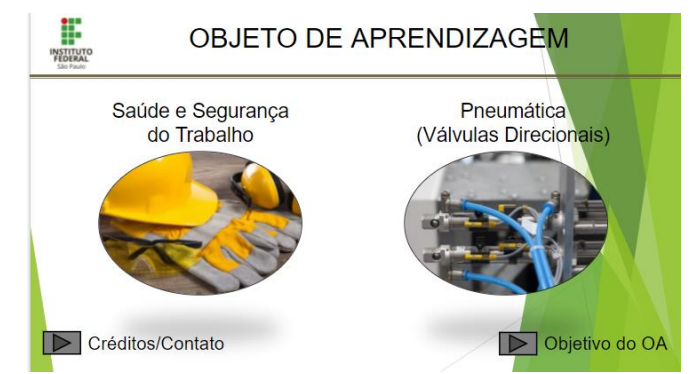

**Figura 6:** Tela da página inicial do OA. Fonte: Próprio autor.

A Fig. (6) ainda apresenta outros dois *links*, um que leva aos créditos, bibliografia e ao contato do autor que elaborou o OA para tirar dúvidas (Fig. (7)), e outro que leva à página do objetivo do objeto de aprendizagem (Fig. (8)). Ambas as telas, das Figs. (7-8), apresentam um *link* no canto inferior direito que leva a página inicial do OA.

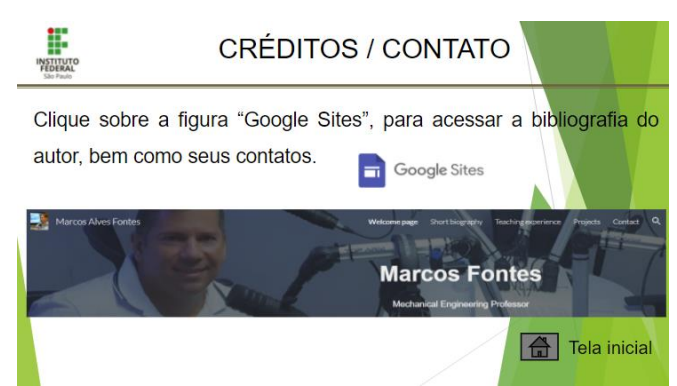

**Figura 7:** Tela de créditos, bibliografia e contato do autor do OA. Fonte: Próprio autor.

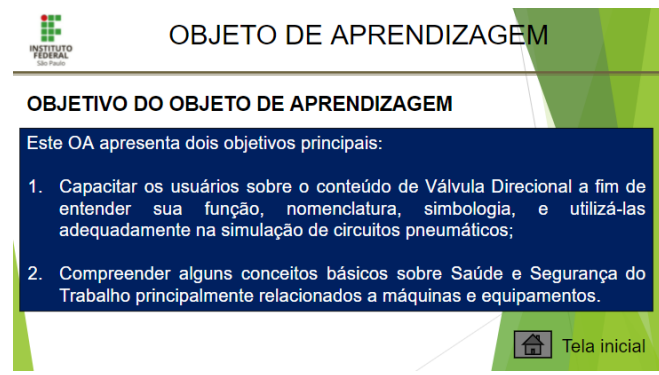

**Figura 8:** Tela do objetivo do OA. Fonte: Próprio autor.

## A. Válvulas Direcionais

Ao clicar sobre a imagem da direita da tela da página inicial do OA (Fig. (6)), temse acesso aos tópicos de conteúdos existentes para a disciplina de válvulas direcionais, o qual é apresentado na Fig. (9). Nesta tela existem vários *hiperlinks* que levam aos materiais desenvolvidos no OA, bastando clicar sobre cada um deles para navegar no conteúdo. No canto inferior esquerdo existe um *link* que leva à página inicial do OA.

O primeiro *hiperlink* existente na tela de tópicos das válvulas direcionais, referese à criação do mapa mental sobre pneumática. Ao clicar sobre ele, acessa-se à tela apresentada na Fig. (10), que mostra, além da imagem do mapa mental, um *link* para acessálo diretamente no *software* de criação GoConqr.

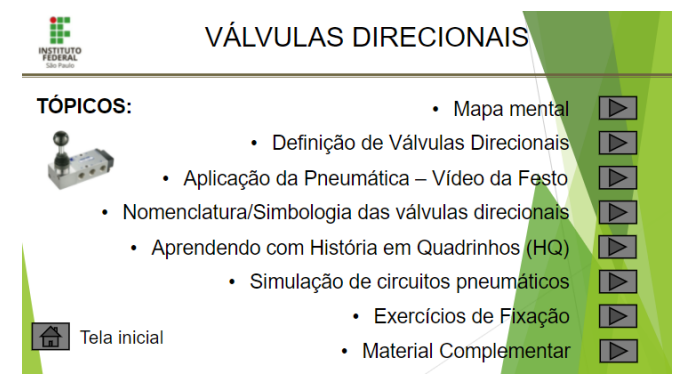

**Figura 9:** Tela de tópicos de válvulas direcionais do OA. Fonte: Próprio autor.

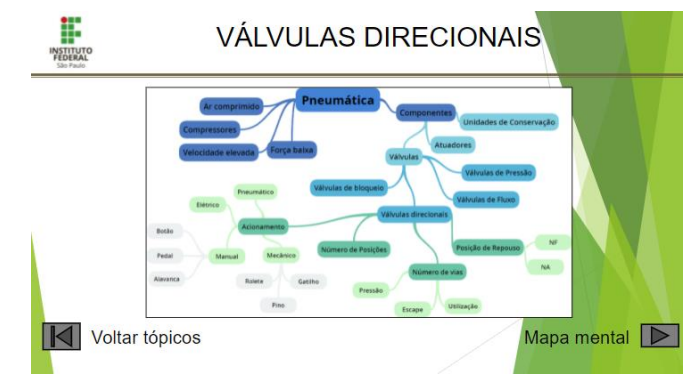

**Figura 10:** Tela do mapa mental sobre válvulas direcionais. Fonte: Próprio autor.

Nesta tela ainda existe, no canto inferior esquerdo, um outro *hiperlink* que leva de volta à estrutura de tópicos de válvulas direcionais (Fig. (9)). Segundo Marques (2008), diversas são as funções dos mapas mentais, nas quais destacam-se as funções de organizar, hierarquizar, sintetizar e ao mesmo tempo fornecer uma visão ampla de um assunto específico. Ainda segundo o próprio autor, os mapas mentais apresentam-se como facilitadores de aprendizagem por permitirem aos seus leitores uma análise e compreensão rica de ideias e do conteúdo.

A Fig. (11) mostra a tela do OA que apresenta a definição de válvula direcional, e pode ser acessada pela tela da estrutura de tópicos da Fig. (9). Na tela de definição existem, além de uma imagem e um texto simples para definição do componente, um *hiperlink* no canto inferior esquerdo que leva de volta a estrutura de tópicos de válvulas direcionais.

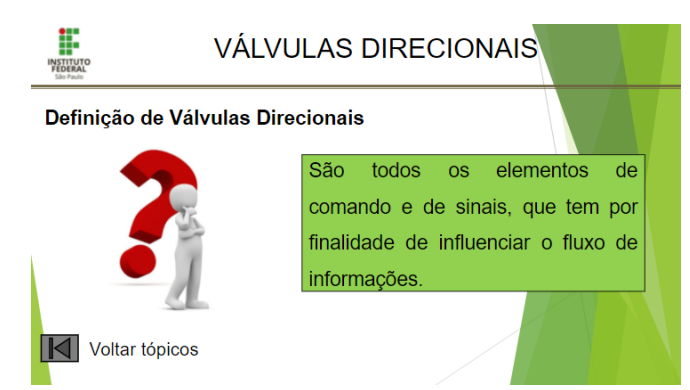

**Figura 11:** Tela de definição de válvulas direcionais do OA. Fonte: Próprio autor.

Na Fig. (12), apresenta-se a tela, também acessada pela página de tópicos, que contém um vídeo do fabricante Festo explicando bem ilustrativamente as aplicações das válvulas direcionais na pneumática e na indústria. O vídeo é um pouco longo, porém no texto apresentado na tela mostra-se o tempo em que aparecem as explicações sobre as válvulas direcionais. O vídeo foi inserido na página como uma mídia, e contém o *link* do vídeo da Festo diretamente do YouTube.

Esta tela também apresenta um *hiperlink* no canto inferior esquerdo que leva de volta a estrutura de tópicos de válvulas direcionais.

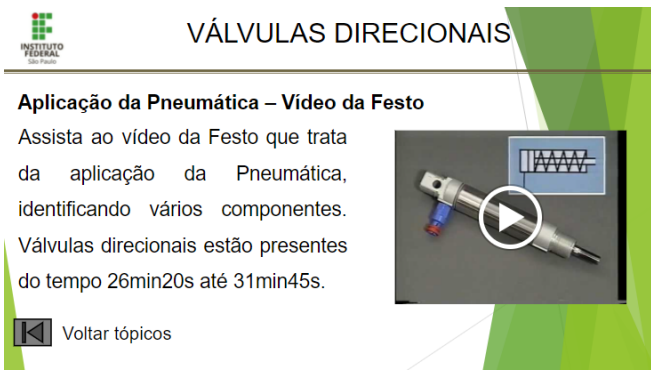

**Figura 12:** Tela do vídeo da Festo com *link* de acesso ao YouTube. Fonte: Próprio autor.

As Figs. (13-14) mostram telas referentes a nomenclatura e simbologia das válvulas direcionais. Acessa-se a tela da Fig. (13) pela página da estrutura de tópicos, e a tela da Fig. (14) pelo *hiperlink* existente na parte inferior direita da tela da Fig. (13).

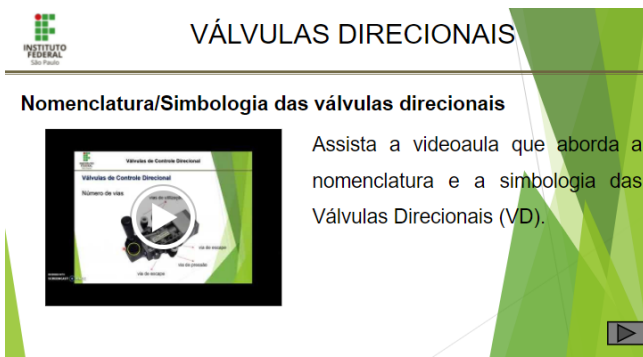

**Figura 13:** Tela 1 de nomenclatura e simbologia de válvulas direcionais. Fonte: Próprio autor.

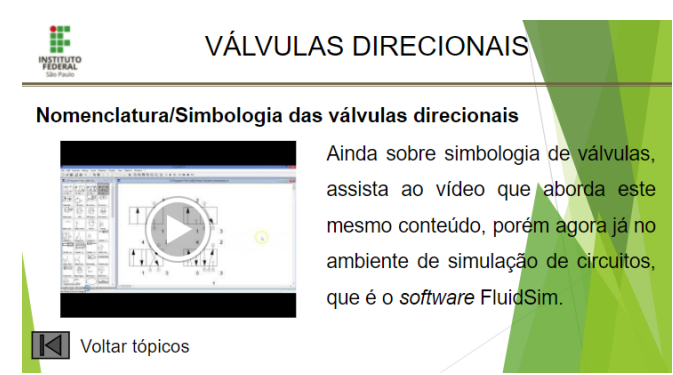

**Figura 14:** Tela 2 de nomenclatura e simbologia de válvulas direcionais. Fonte: Próprio autor.

Especificamente na tela da Fig. (13), é disponibilizada uma videoaula que aborda o tema de válvulas direcionais, podendo ser acessado ao clicar sobre a imagem do vídeo

ao lado do texto. Este vídeo foi inserido na página como uma mídia, e contém o *link* do vídeo salvo no YouTube. Por sua vez o vídeo foi produzido utilizando um *software* gravador de tela e de voz denominado de Screencast-O-Matic, e após produção de uma vinheta no Biteable chegou-se ao vídeo final utilizando o *software* Shotcut.

O vídeo presente na tela da Fig. (14) foi produzido da mesma forma que o da tela anterior, e é acessado ao clicar sobre a imagem da figura ao lado do texto. Nesta tela existe ainda um *hiperlink* na parte inferior esquerda que leva de volta a estrutura de tópicos de válvulas direcionais.

As Figs. (15-18) apresentam uma sequência de telas que trabalham a história em quadrinhos. Construiu-se uma HQ sobre válvulas direcionais utilizando o *software* Pixton, e após geração das imagens foi introduzida uma em cada tela para melhor visualização.

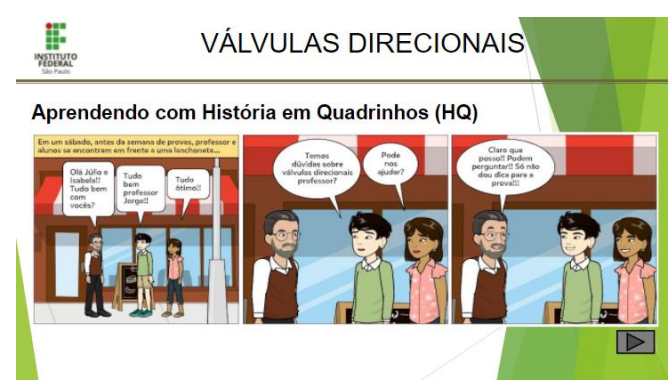

**Figura 15:** Tela 1 da história em quadrinhos sobre válvulas direcionais. Fonte: Próprio autor.

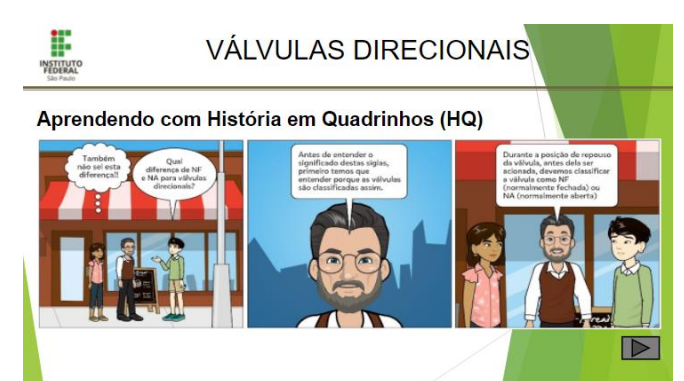

**Figura 16:** Tela 2 da história em quadrinhos sobre válvulas direcionais. Fonte: Próprio autor.

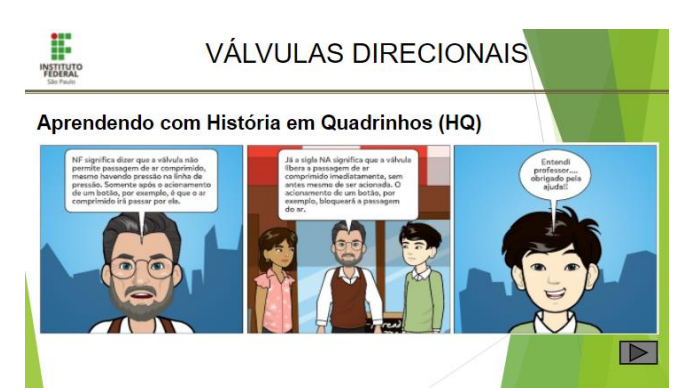

**Figura 17:** Tela 3 da história em quadrinhos sobre válvulas direcionais. Fonte: Próprio autor.

A tela da Fig. (15) é acessada pela estrutura de tópicos do OA, porém as telas das Figs. (16-18) somente são acessadas pelos *hiperlinks* das telas anteriores, obrigando o usuário a navegar aqui em um sentido linear de movimentação.

Especificamente a tela da Fig. (18) apresenta um *hiperlink* na parte inferior esquerda que leva de volta a estrutura de tópicos de válvulas direcionais.

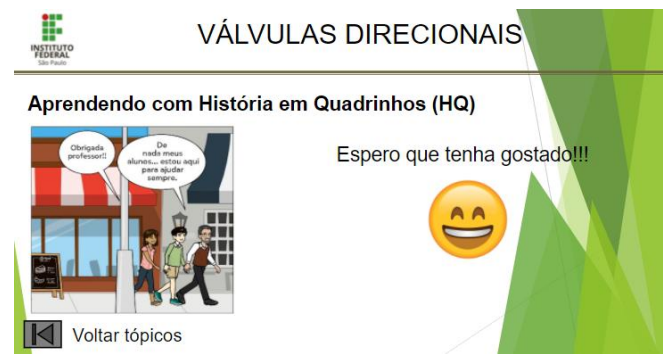

**Figura 18:** Tela 4 da história em quadrinhos sobre válvulas direcionais. Fonte: Próprio autor.

De acordo com Dos Santos (2001), o emprego de recursos didático-pedagógicos no processo de aprendizagem como as histórias em quadrinhos, pode ser considerados um manancial rico para os educadores. São inúmeras as possibilidades para uso e aplicação dentro da educação, onde os conteúdos são apresentados de forma lúdica e agradável, e possuem o papel de ensinar e ao mesmo tempo de divertir.

Na Fig. (19), tem-se a tela de simulação de circuitos, acessada pela tela de estrutura de tópicos. Nesta tela, além de apresentar uma figura de um circuito pneumático, coloca-se um *link* que permite localizar um aplicativo para telefone celular referente a simulação de circuitos pneumáticos.

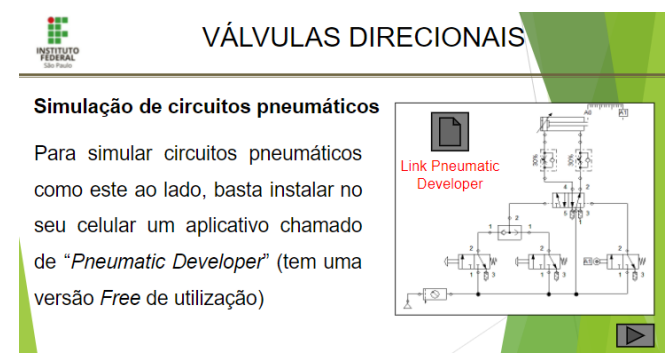

**Figura 19:** Tela 1 de simulação de circuitos. Fonte: Próprio autor.

A tela da Fig. (20) é acessada pelo *hiperlink* existente no canto inferior direito da tela da Fig. (19), e contém, além de um texto, uma mídia que leva a um vídeo salvo no YouTube de uma videoaula sobre comandos básicos do *software* FluidSim (outro *software* de simulação de circuitos pneumáticos). Na parte inferior da tela existe ainda um *hiperlink* que leva de volta a estrutura de tópicos de válvulas direcionais.

Finalmente, as últimas duas telas do objeto de aprendizagem relacionadas a válvulas direcionais, mostradas nas Figs. (21-22), apresentam dois exercícios de fixação sobre o conteúdo. O exercício de fixação da Fig. (21) (questionário do Google Forms) é avaliativo, e o exercício de fixação da Fig. (22) (palavra cruzada) é não avaliativo. No caso da Fig. (21), para acessar as questões montadas no Google Forms, basta clicar sobre o *link* na figura ao lado do texto. Esta tela ainda apresenta, no seu rodapé, um *hiperlink* para o próximo exercício de fixação.

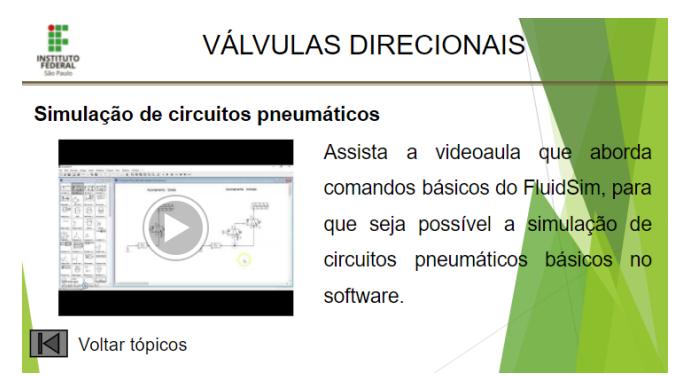

**Figura 20:** Tela 2 de simulação de circuitos. Fonte: Próprio autor.

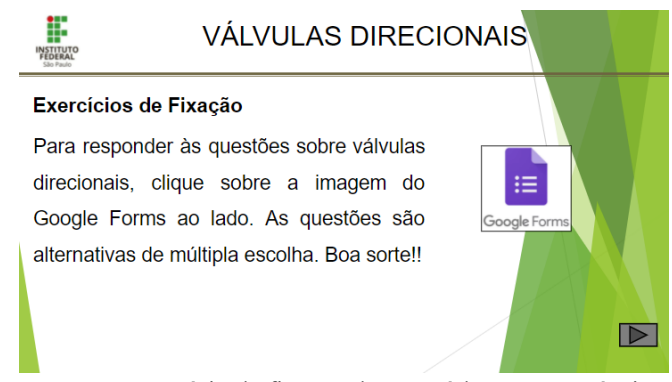

**Figura 21:** Tela 1 para acessar o exercício de fixação do conteúdo. Fonte: Próprio autor.

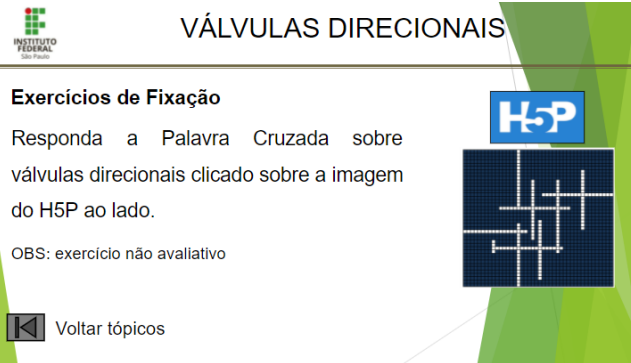

**Figura 22:** Tela 2 para acessar o exercício de fixação do conteúdo. Fonte: Próprio autor.

A Fig. (22) mostra a tela do exercício de fixação da palavra cruzada. O acesso ao *software* H5P, e consequentemente à palavra cruzada, é feito clicando-se na imagem do H5P ao lado do texto. Esta tela também possui um *hiperlink*, no canto inferior esquerdo, que leva de volta a estrutura de tópicos de válvulas direcionais.

#### B. Saúde e Segurança do Trabalho

Ao clicar sobre a imagem da esquerda da tela da página inicial do OA (Fig. (6)), terá acesso aos tópicos de conteúdos existentes para a disciplina de saúde e segurança do trabalho, o qual pode ser visualizado na tela da Fig. (23). Nesta tela existem vários hiper*links* que levam aos materiais desenvolvidos no OA, bastando clicar sobre cada um deles para navegar no conteúdo. No canto inferior esquerdo existe um *link* que leva de volta à página inicial do OA.

O primeiro *link* de conteúdo existente na tela de tópicos da Fig. (23), refere-se à um texto que retrata da importância da saúde e segurança do trabalho na vida das pessoas,

como apresentado na tela da Fig. (24). Ainda nesta tela, existe um *hiperlink* no canto inferior esquerdo que retorna à página de tópicos sobre SST.

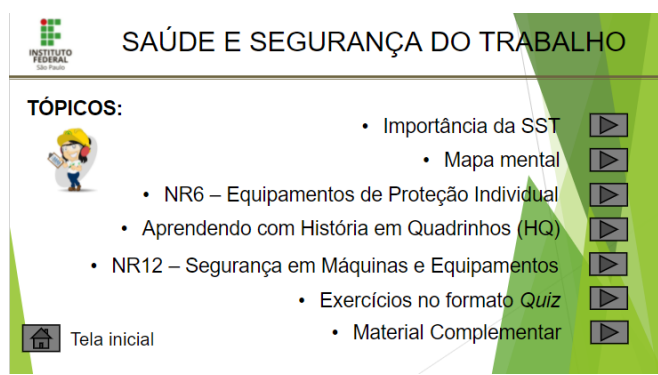

**Figura 23:** Tela de tópicos de saúde e segurança do trabalho do OA. Fonte: Próprio autor.

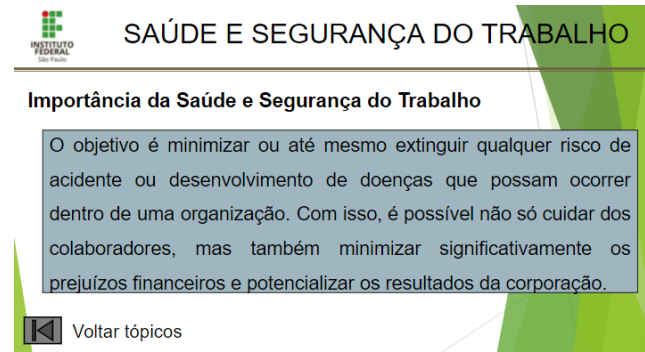

**Figura 24:** Tela de importância da SST. Fonte: Próprio autor.

A Fig. (25) mostra a tela do mapa mental, construído usando o *software* GoConqr, sobre conceitos envolvendo saúde e segurança do trabalho. Aborda-se neste mapa algumas definições específicas da disciplina, a parte de gestão da SST, além de referenciar algumas normas regulamentadoras (NRs). Na parte inferior da tela encontra-se dois *hiperlinks*. O da esquerda retorna à página de tópicos sobre SST, e o da direita acessa-se o mapa mental diretamente no *software* GoConqr.

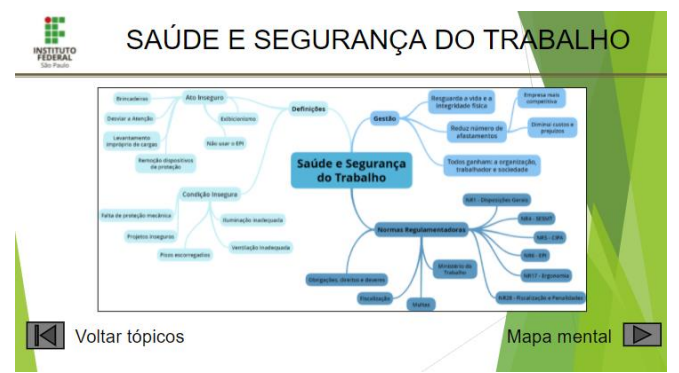

**Figura 25:** Mapa mental de SST. Fonte: Próprio autor.

A tela sobre a NR6, apresentada na Fig. (26), também é acessada pela página de tópicos sobre SST. Basicamente nesta página é colocado um vídeo que traz explicações sobre o uso dos equipamentos de proteção individual. O vídeo foi inserido na página como uma mídia, e contém o *link* do vídeo diretamente do YouTube.

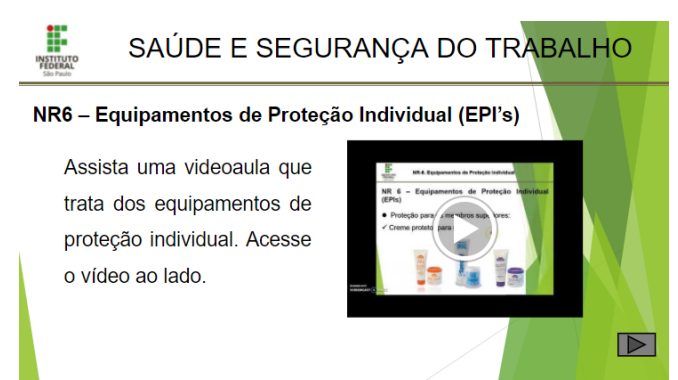

**Figura 26:** Tela sobre NR6 – Equipamentos de Proteção Individual. Fonte: Próprio autor.

No canto inferior direito tem um *hiperlink* que leva a outra tela sobre NR6 (Fig. (27)) que mostra uma animação do NAPO (protagonista de uma série de filmes de animação, relacionados a temas de saúde e segurança no trabalho, tem como objetivo representar um funcionário de qualquer indústria ou setor de atividade, levando ao debate este assunto tão sério e essencial na vida dos trabalhadores).

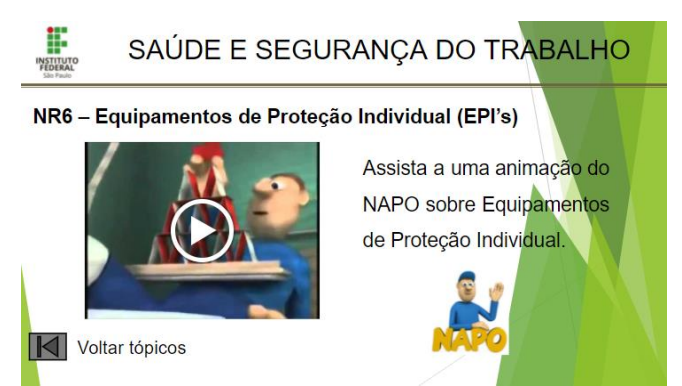

**Figura 27:** Animação do NAPO sobre NR6. Fonte: Próprio autor.

As Figs. (28-30) apresentam uma sequência de telas que trabalham a história em quadrinhos. Construiu-se esta HQ sobre SST também utilizando o *software* Pixton, e após geração das imagens foi introduzida uma em cada página/tela para melhor visualização.

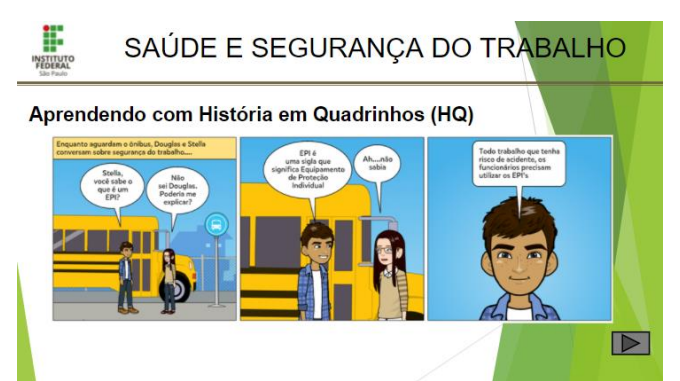

**Figura 28:** Tela 1 da história em quadrinhos sobre SST. Fonte: Próprio autor.

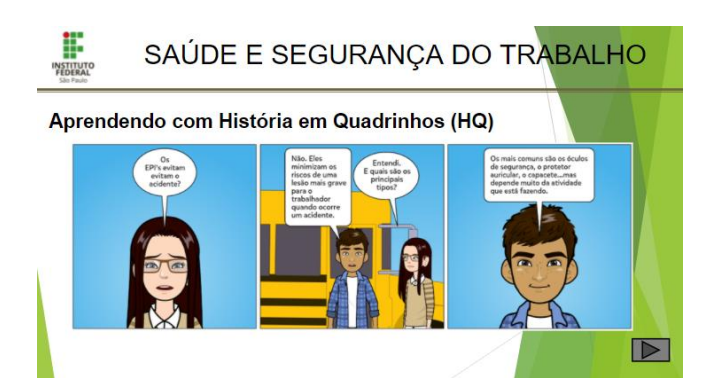

**Figura 29:** Tela 2 da história em quadrinhos sobre SST. Fonte: Próprio autor.

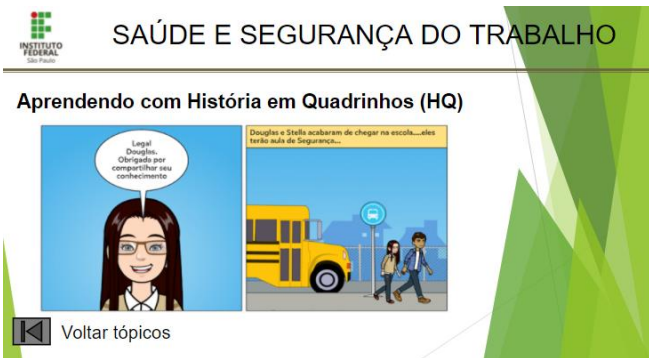

**Figura 30:** Tela 3 da história em quadrinhos sobre SST. Fonte: Próprio autor.

Acessa-se a tela sobre NR12, apresentada na Fig. (31), também pela página de tópicos sobre SST.

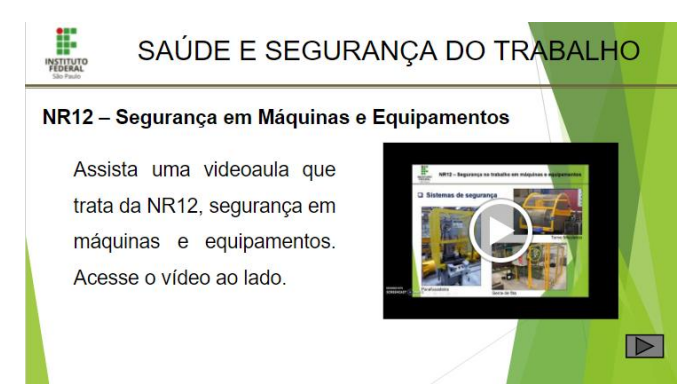

**Figura 31:** Tela sobre NR12 – Segurança em Máquinas e Equipamentos. Fonte: Próprio autor.

Há a existência de uma videoaula que aborda a segurança em máquinas e equipamentos. O vídeo também foi inserido na página como uma mídia, e contém o *link* do vídeo diretamente do YouTube.

No canto inferior direito tem um *hiperlink* que leva a outra tela sobre NR12 (Fig. (32)) que traz uma reportagem da Fundacentro (órgão do governo federal do Brasil, que elabora estudos e pesquisas sobre as questões de segurança e higiene do trabalho) sobre os dispositivos de proteção de máquinas.

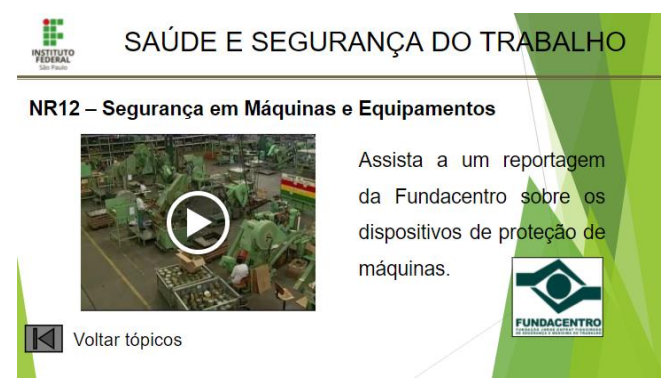

**Figura 32:** Reportagem Fundacentro sobre NR12. Fonte: Próprio autor.

A última tela do objeto de aprendizagem relacionada a SST, mostrada na Fig. (33), apresenta um exercício no formato de Quiz. São questões de múltipla escolha que foram criadas usando o *software* GoConqr. A tela apresenta como exemplo duas imagens de questões, porém o Quiz completo é acessado pelo *hiperlink* existente no canto inferior direito. No canto inferior esquerdo retorna-se à página de tópicos de SST.

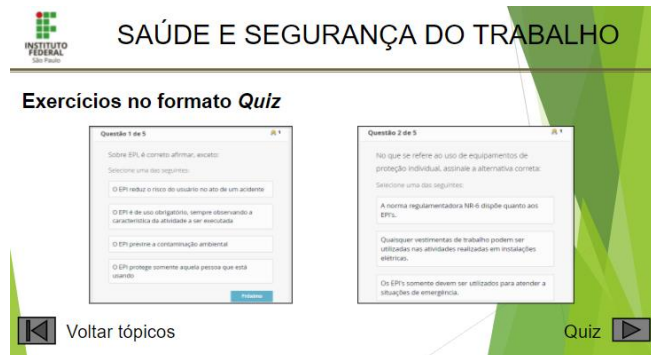

**Figura 33:** Exercícios no formato de Quiz. Fonte: Próprio autor.

De acordo com Vargas (2018), o uso de exercícios de fixação no formato de Quiz, como recurso educacional, vem sendo utilizado cada vez mais pelos professores como avaliação formativa. Segundo Bastos et al. (2020) o uso desta tecnologia motiva e potencializa a aprendizagem dos alunos, além de direcionar o processo de ensino-aprendizagem a partir dos resultados de suas avaliações.

Para finalizar, a Fig. (34) apresenta a tela de Material Complementar, que pode ser acessado tanto pela página de tópicos da parte de válvulas direcionais como da parte de saúde e segurança do trabalho. Basicamente apresenta *hiperlinks* para acessar o repositório Merlot com conteúdo das duas disciplinas.

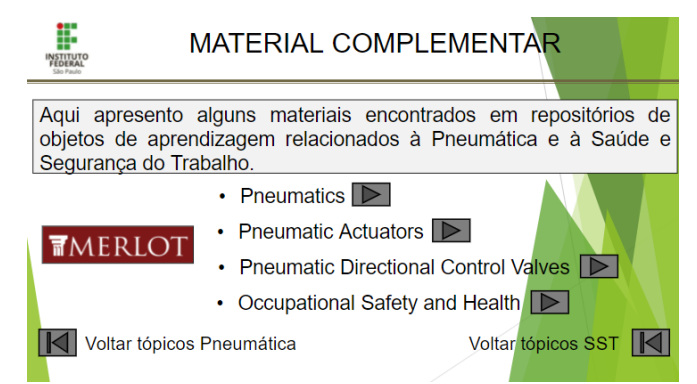

**Figura 34:** Tela de Material Complementar do OA. Fonte: Próprio autor.

### C. Estrutura de Navegação

A estrutura de navegação das telas do OA criado no Google Slides, pode ser verificada por meio das Figs. (35-36), onde percebe-se que se trata de uma mistura de estruturas do tipo hierárquica e composta de navegação. A Fig. (35) mostra a estrutura de navegação de acordo com o número das telas do OA, e a Fig. (36) apresenta a estrutura de navegação com as telas reais do objeto de aprendizagem.

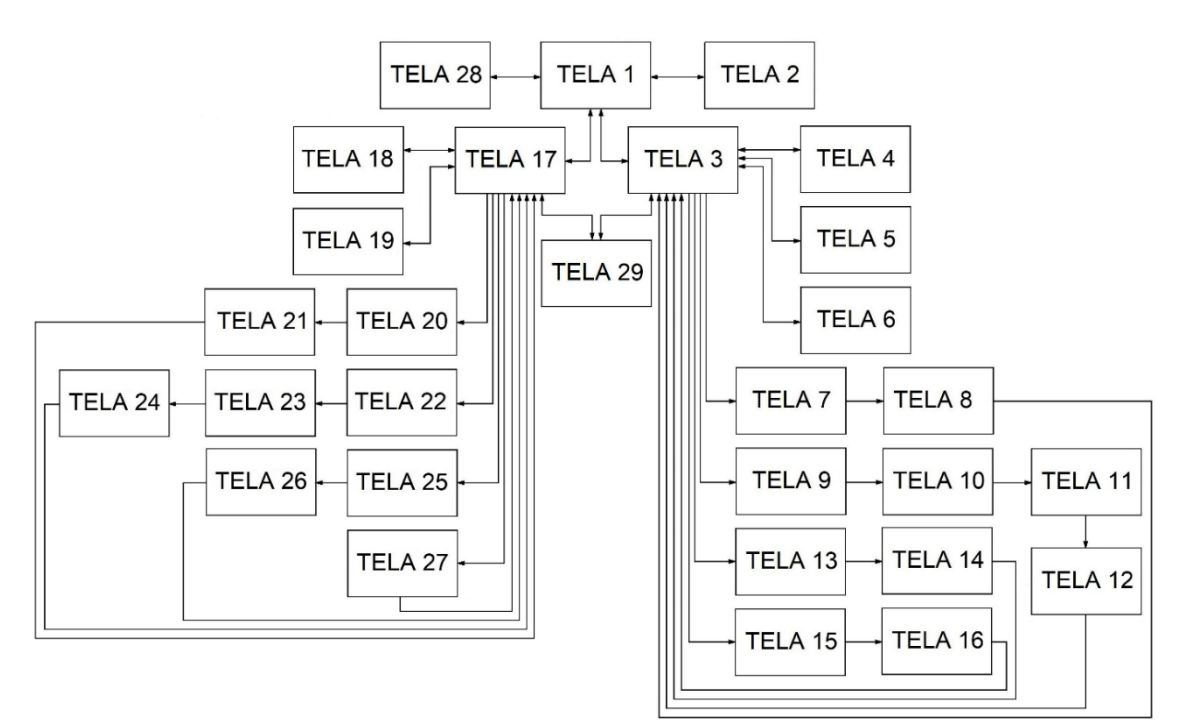

**Figura 35:** Representação da estrutura de navegação de acordo com o número das telas do OA. Fonte: Próprio autor.

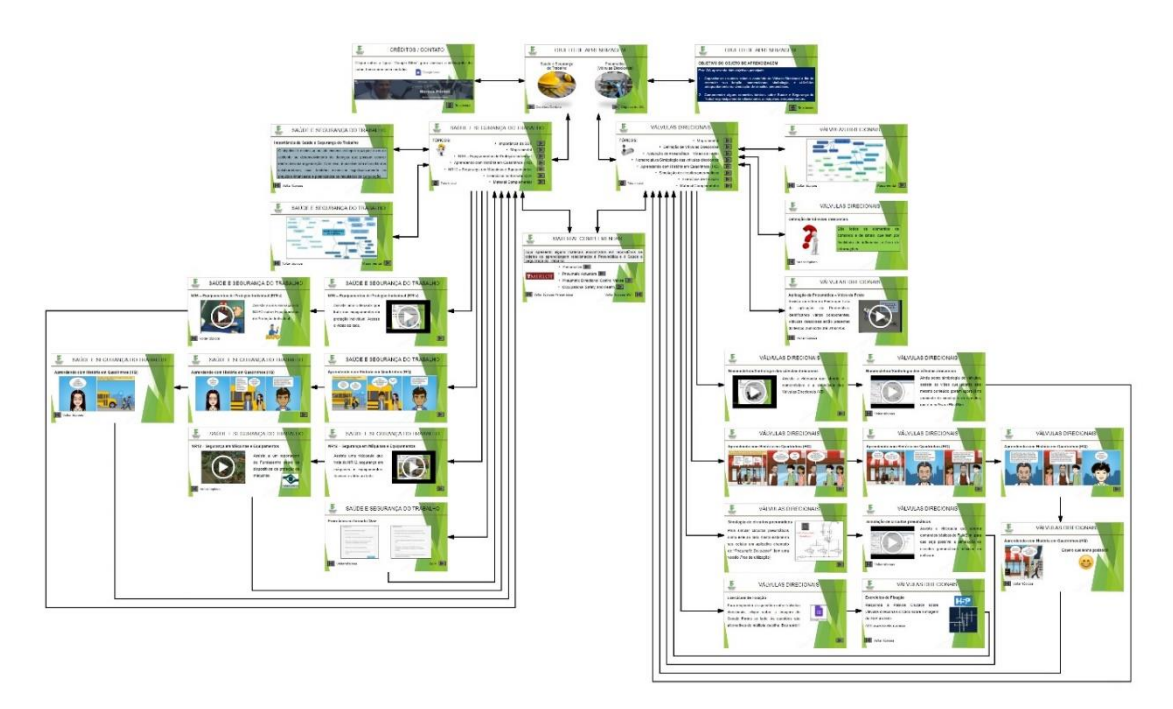

**Figura 36:** Representação da estrutura de navegação das páginas reais do OA. Fonte: Próprio autor.

# **5. Conclusões**

Baseado nos resultados apresentados, conclui-se que o OA, criado com o auxílio do *software* de acesso gratuito Google Slides, apresenta-se de forma atrativa, dinâmica e interativa, atendendo os objetivos propostos pelo recurso educacional. Além do que, contribui de forma considerável com a formação e o processo de ensino-aprendizagem de usuários que buscam formação em conteúdos relacionados a válvulas direcionais, dentro da pneumática, e à segurança de máquinas e equipamentos, dentro da saúde ocupacional.

O uso de recursos tecnológicos variados como textos, vídeos, simuladores, mapas mentais, palavras cruzadas, Quiz, histórias em quadrinhos, dentre outros, garante uma formação completa dos usuários, e permite que pessoas com estilos de aprendizagem diferentes, que assimilam o conhecimento de maneira diferente, possam aproveitar consideravelmente este OA.

Como uma proposta de trabalho futuro, cita-se a aplicação prática deste OA em estudantes de cursos relacionados à área da mecânica, e que contenham as disciplinas de pneumática e de saúde ocupacional em seus conteúdos programáticos, para que seja possível a obtenção de feedbacks como forma de melhorar continuamente a qualidade do material produzido.

## **Referências**

AGUIAR, E. V. B.; FLORES, M. L. P. Objetos de aprendizagem: conceitos básicos. **Objetos de aprendizagem: teoria e prática**. Porto Alegre: Evangraf, p-12-28, 2014. 504 páginas.

BASTOS, L. C. S. et al. Quiz como ferramenta motivacional e avaliativa no ensino-aprendizagem de química. **SEMOC-Semana de Mobilização Científica-Envelhecimento em tempos de pandemias**, 2020.

CARNEIRO, M. L. F.; SILVEIRA, M. S. Objetos de Aprendizagem como elementos facilitadores na Educação a Distância. **Educar em Revista**, 2014, pp.235-260.

DE BETTIO, R. W.; MARTINS, A. Objetos de Aprendizado: um novo modelo direcionado ao ensino a distância. **In: 9o. Congresso Internacional de Educação a Distância**. 2004.

DOS SANTOS, R. E. Aplicações da história em quadrinhos. **Comunicação & Educação**, 2001, v.22, pp.46-51.

MACHADO, L. L.; DA SILVA, J. T. Objeto de aprendizagem digital para auxiliar o processo de ensinoaprendizagem no ensino técnico em informática. **RENOTE – Novas Tecnologias na Educação**, 2005.

MARQUES, A. M. M. **Utilização pedagógica de mapas mentais e de mapas conceptuais**. Orientador: Carlos Tavares Ribeiro. 153 f. Dissertação (Mestrado) - Expressão Gráfica, Cor e Imagem, Universidade Aberta, 2008.

OLIVEIRA, K. A.; AMARAL, M. A.; BARTHOLO, V. F. Uma experiência para definição de Storyboard em metodologia de desenvolvimento colaborativo de objetos de aprendizagem. **Ciências & Cognição**, v.15, n. 1, 2010, pp. 19-32.

PORTAL EDUCAÇÃO. **O que são objetos de aprendizagem**. Disponível em: https://siteantigo.portaleducacao.com.br/conteudo/artigos/informatica/o-que-sao-objetos-deaprendizagem/29154. Acesso em 25/11/2021.

REBOUÇAS, A. D.; MAIA, D. L.; SCAICO, P. D. Objetos de Aprendizagem: da definição ao desenvolvimento, passando pela sala de aula. **In: Informática na Educação**. Disponível em: http://ieducacao.ceie-br.org/objetos-aprendizagem. 2021.

RITTER, D.; PERIPOLLI, P. Z.; BULEGON, A. M. Desafios da educação em tempos de pandemia: Tecnologias e Ensino Remoto. **In: Anais do CIET: EnPED: 2020 (Congresso Internacional de Educação e Tecnologias| Encontro de Pesquisadores em Educação a Distância)**, 2020.

TAROUCO, L. M. R. et al. Objetos de aprendizagem para M-learning. **In: Florianópolis: SUCESU - Congresso Nacional de Tecnologia da Informação e Comunicação**, 2004.

UNIFEI - Universidade Federal de Itajubá. Programa de Pós-Graduação em Design Instrucional. **Storyboard**. Itajubá: UNIFEI, 2015.

VARGAS, D. **O processo de aprendizagem e avaliação através de QUIZ**. 2018. Disponível em: https://univates.com.br/bdu/bitstream/10737/2038/1/2017DaianadeVargas.pdf. Acesso em: 20/09/22.

VAUGHAN, T. **Multimídia na prática**. São Paulo: Editora Makron Books, 1994.